## **FWRSUMA - Summarize Expenses by Account - Budget Report**

The FWRSUMA is a report of budget totals and expenses for a Fund, Organization, Accounts and Program (FOAP). The FWRSUMA is primarily used for specific Organization budget activity but can also report roll-up totals. The report lists Adopted Budget, Current Year Adjustments, Adjusted Budget, Current Period Activity, Year-to-Date Activity, Budget Reservations and Available Balance for each line item account code. The report summary calculates Personnel/Labor, Non-Personnel Expenses and Combined Expense Totals.

## Directions:

- 1. From the main Banner Menu page, type FWRSUMA and press Enter.
- 2. Click the **Go** button.
- 3. Click into Line 1 under the Values section and type in your parameter values.
- 4. You can use your keyboard down and up arrows to navigate from line to line or click into each line using the mouse.
- 5. Refer to the Hint line under the Parameter section related to each line of data.
- 6. The hint line will indicate whether data is Required or Optional for each line. See the examples below.

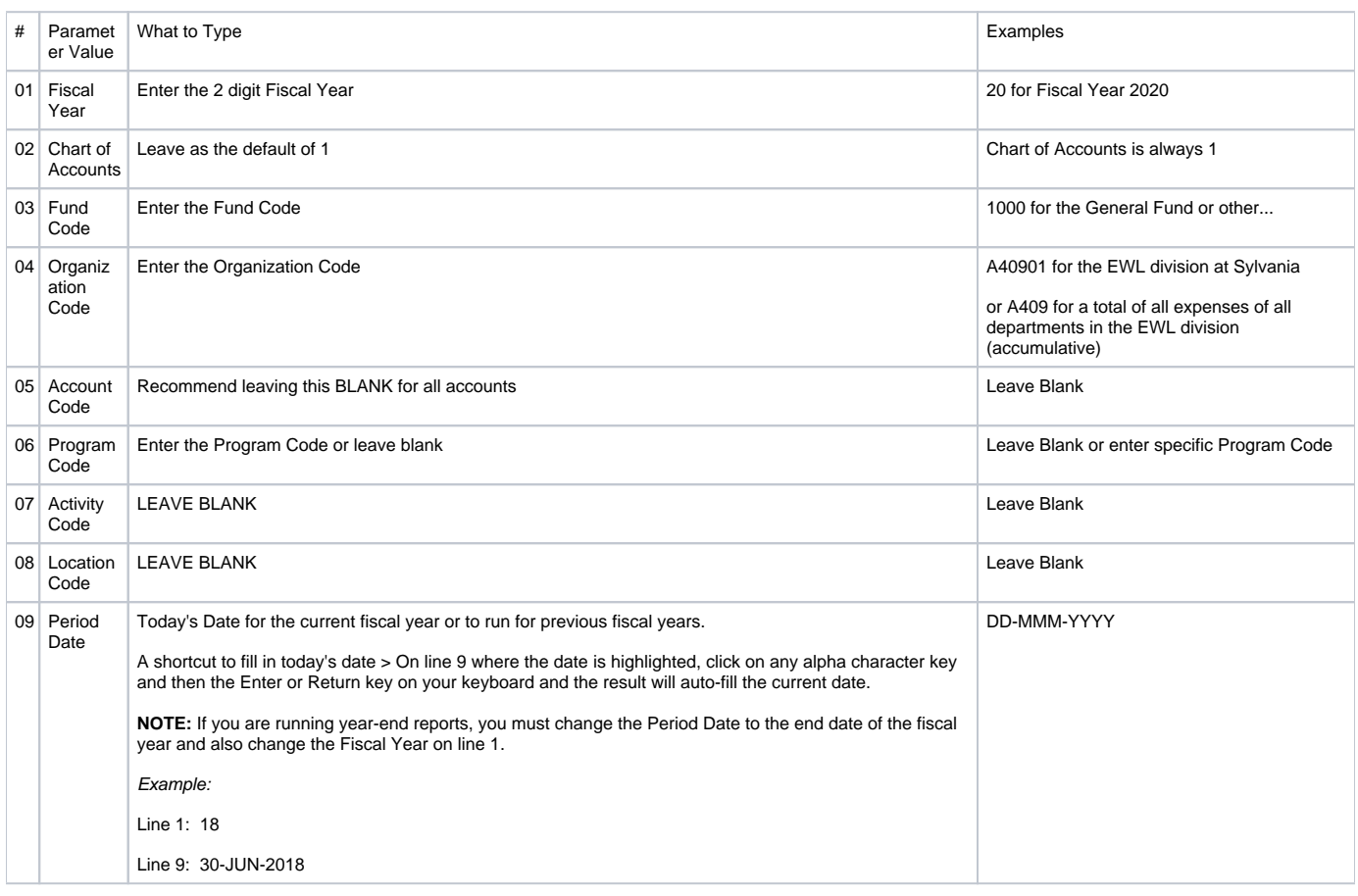

When all the Values have been completed, click on the 'Save Parameter Save as' in the lower 'Submission Section' to save this set and then click on the '**S ave**' button. If you don't need to save the Values, click on the Submit button in the Submission Section and click on the '**Save**' button. Most reports do not need a report name. Contact the Training Team if you want to know more about naming your report.

Go to the 'Report Viewer' to view/print your report.

For help with viewing/printing a Banner report from Report Viewer, refer to: [Viewing/Printing a Banner Report.](https://spaces.pcc.edu/x/zAWZB)

What a FWRSUMA report looks like;

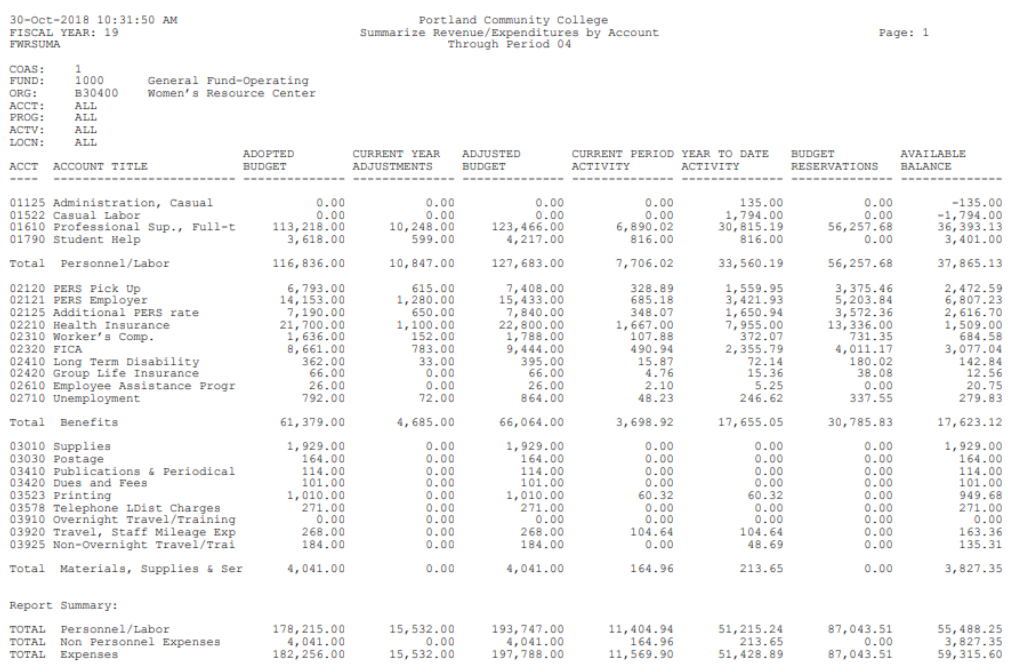